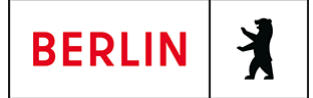

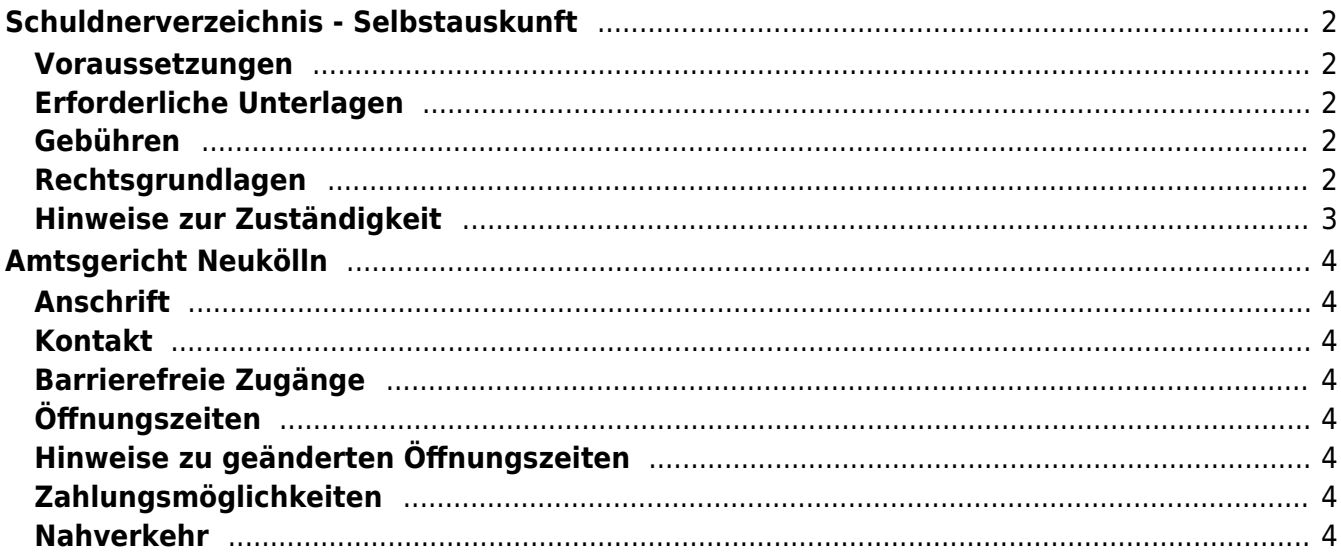

## <span id="page-1-0"></span>Schuldnerverzeichnis - Selbstauskunft

Benötigen Sie eine Selbstauskunft aus dem Zentralen Schuldnerverzeichnis, erhalten Sie diese bundesweit online beim gemeinsamen Vollstreckungsportal der Länder.

### <span id="page-1-1"></span>**Voraussetzungen**

#### **Registrierung**

(<https://www.vollstreckungsportal.de/zponf/allg/willkommen.jsf>) Wenn Sie sich noch nicht registriert haben, klicken Sie für die Registrierung auf die Überschrift "Registrierung".

**Registrierung mit Personalausweis mit eID-Funktion** Wenn Sie über einen Personalausweis mit Online-Ausweisfunktion (eID) verfügen, wählen Sie den Button "Registrieren mit neuem Personalausweis". Sie werden dann auf die Ausweisapp geleitet, die sich in einem separaten Fenster öffnet. Bitte folgen Sie den Anweisungen, die dort angezeigt werden.

**Registrierung ohne Personalausweis mit eID-Funktion** Wählen Sie den Button "Registrierung Auskunft". Füllen Sie dort die Pflichtfelder aus. Die Registrierung wird über den Button "Speichern" abgeschlossen. Zur Bestätigung Ihrer Registrierung erhalten Sie eine E-Mail, in der auch das weitere Verfahren erläutert wird.

**Freischaltung**

([https://www.vollstreckungsportal.de/auskunft/allg/freischalten.jsf\)](https://www.vollstreckungsportal.de/auskunft/allg/freischalten.jsf) Nach erfolgreicher Registrierung erhalten Sie die Freischaltungsnummer (PIN), schriftlich auf dem Postweg. Damit können Sie erstmalig Einsicht in das Schuldnerverzeichnis vornehmen.

**Einsichtsgrund**

Wählen Sie als Einsichtsgrund "zur Auskunft über ihn selbst betreffende Eintragungen" aus.

**Spätere Einsichtnahmen** (<https://www.vollstreckungsportal.de/zponf/allg/willkommen.jsf>) Wenn Sie freigeschaltet sind und Ersteinsicht genommen haben, wählen Sie für alle späteren Einsichtnahmen den Button "Anmeldung Öffentlichkeit" und dann den Button "Anmelden".

### <span id="page-1-2"></span>**Erforderliche Unterlagen**

**Keine Unterlagen benötigt.**

#### <span id="page-1-3"></span>**Gebühren**

keine

### <span id="page-1-4"></span>**Rechtsgrundlagen**

**§ 882 f der Zivilprozessordnung (ZPO): Einsicht in das Schuldnerverzeichnis**

([http://www.gesetze-im-internet.de/zpo/\\_\\_882f.html\)](http://www.gesetze-im-internet.de/zpo/__882f.html)

**§ 882 h der Zivilprozessordnung (ZPO): Zuständigkeit; Ausgestaltung des Schuldnerverzeichnisses** ([http://www.gesetze-im-internet.de/zpo/\\_\\_882h.html\)](http://www.gesetze-im-internet.de/zpo/__882h.html)

**Verordnung über die Führung des Schuldnerverzeichnisses, Abschnitt 3 (Schuldnerverzeichnisführungsverordnung -SchuFV)** ([http://www.gesetze-im-internet.de/schufv/BJNR165400012.html#BJNR16540](http://www.gesetze-im-internet.de/schufv/BJNR165400012.html#BJNR165400012BJNG000300000) [0012BJNG000300000](http://www.gesetze-im-internet.de/schufv/BJNR165400012.html#BJNR165400012BJNG000300000))

### <span id="page-2-0"></span>**Hinweise zur Zuständigkeit**

Nutzer können die Registrierung zum Zentralen Schuldnerverzeichnis (Online) undnach erfolgtem Erhalt des PIN auf dem Postweg- die Einsichtnahme auch bei jedem Amtsgericht als Vollstreckungsgericht persönlich vornehmen.

## **Informationen zum Standort**

# <span id="page-3-0"></span>Amtsgericht Neukölln

## <span id="page-3-1"></span>**Anschrift**

Karl-Marx-Straße 77/79 12043 Berlin

## <span id="page-3-2"></span>**Kontakt**

Telefon: (030) 90191-0 Fax: (030) 90191-122 Kontaktformular: <http://www.berlin.de/gerichte/amtsgericht-neukoelln/kontakt/artikel.385826.php>

## <span id="page-3-3"></span>**Barrierefreie Zugänge**

Zugang für Rollstuhlfahrer über das Hauptportal. Bitte benutzen Sie die Gegensprechanlage.

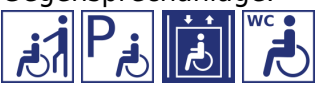

[Erläuterung der Symbole](https://service.berlin.de/hinweise/artikel.2699.php)

## <span id="page-3-4"></span>**Öffnungszeiten**

Montag: 09:00 - 13:00 Uhr Dienstag: 09:00 - 13:00 Uhr Mittwoch: 09:00 - 13:00 Uhr Donnerstag: 09:00 - 13:00 Uhr Freitag: 09:00 - 13:00 Uhr

## <span id="page-3-5"></span>**Hinweise zu geänderten Öffnungszeiten**

Zusätzlich Donnerstag von 15.00 Uhr bis 18.00 Uhr für die Info- und Rechtsantragstelle.

Eine Einsichtnahme in das Grundbuch erfolgt nicht in der Infostelle des Gerichts, sondern ausschließlich während der oben genannten Öffnungszeiten in der zuständigen Geschäftsstelle (Grundbucheinsichtenstelle).

### <span id="page-3-6"></span>**Zahlungsmöglichkeiten**

Am Standort kann nur bar bezahlt werden. (keine girocard / EC-Kartenzahlung)

### <span id="page-3-7"></span>**Nahverkehr**

U-Bahn Rathaus Neukölln: U 7

Bus Erkstraße: M 41 Bus U Rathaus Neukölln: 104, 167, N7, N 94